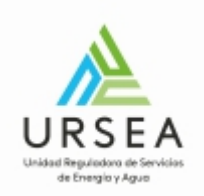

# Solicitud de Alta y Modificación de Regulados | URSEA|

## Corregir Datos

### ¿Cómo continúa el trámite dentro del organismo una vez iniciado en línea?

Una vez que el trámite ingresa en la URSEA llega al área de **Administración documental** donde se valida la información ingresada y se verifican los documentos adjuntos referentes a la empresa y autorizados.

Si toda la información ingresada es correcta, entonces el trámite se aprueba, se le comunica formalmente por el sistema de notificaciones electrónicas .

**En caso de que la información o la documentación no sea correcta o no esté completa**, se dará vista a la empresa que se está tramitando para que se corrija la información indicada por URSEA. Cuando esto sucede, el trámite es asignado nuevamente al usuario que inició el trámite en línea para que corrija la información.

Recibirá un correo electrónico con el link para acceder a la misma, pudiendo visualizar todo lo ingresado en el inicio del trámite y las **observaciones que le realiza la URSEA**.

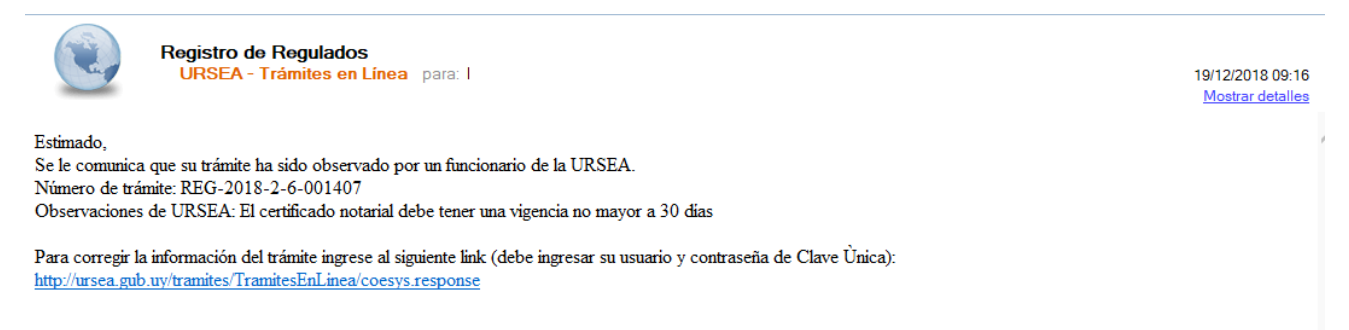

#### **Corregir Datos**

Este formulario presenta las observaciones que el usuario tiene que tomar en cuenta para la corrección de la solicitud. (Observaciones URSEA).

Ingrese con el Link a su bandeja donde podrá visualizar el trámite observado en "Lista de Tareas pendientes"

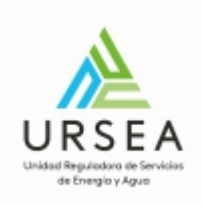

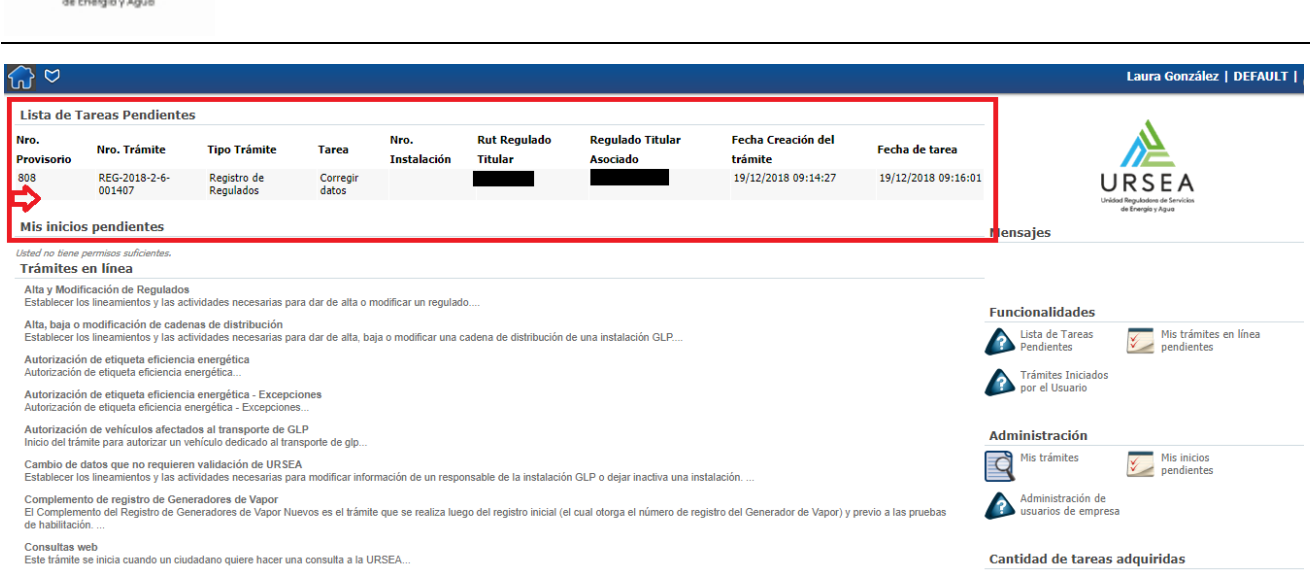

### **Hace clic sobre el trámite: Podrá visualizar la tareas Corregir Datos y la observación de URSEA .**

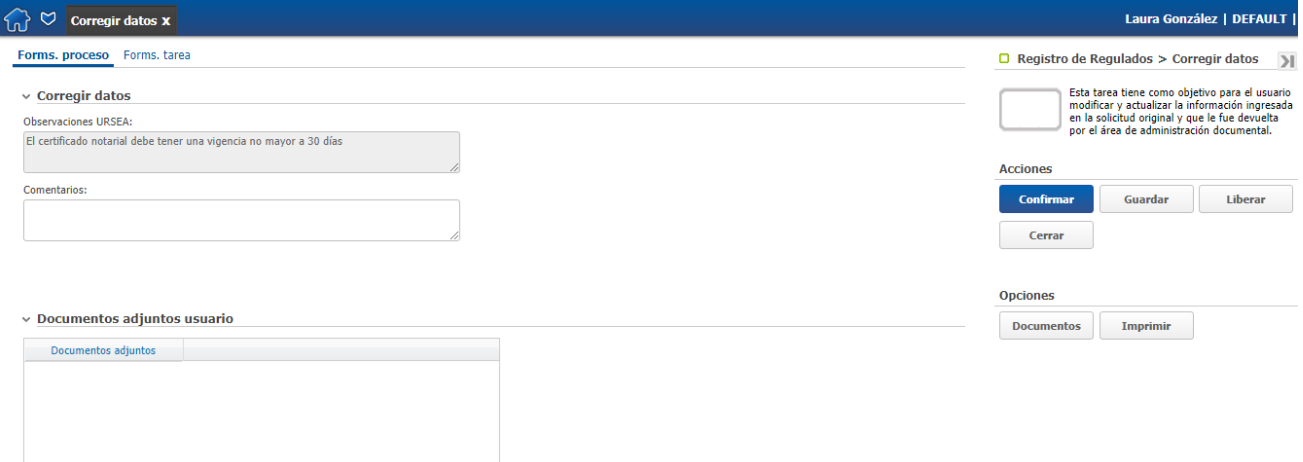

**Dependiendo de la Observación, cuando se requiera editar datos o agregar documentos deberá hacerlos en la pestaña Forms. tarea, todos los campos de esa pestaña son editables.**

- **Guardar**: Permite guardar el avance de los datos ingresados, por si desea continuar el trámite luego
- **- Confirmar:** devuelve el trámite a URSEA

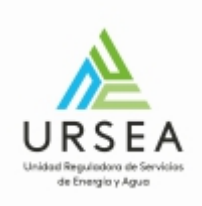

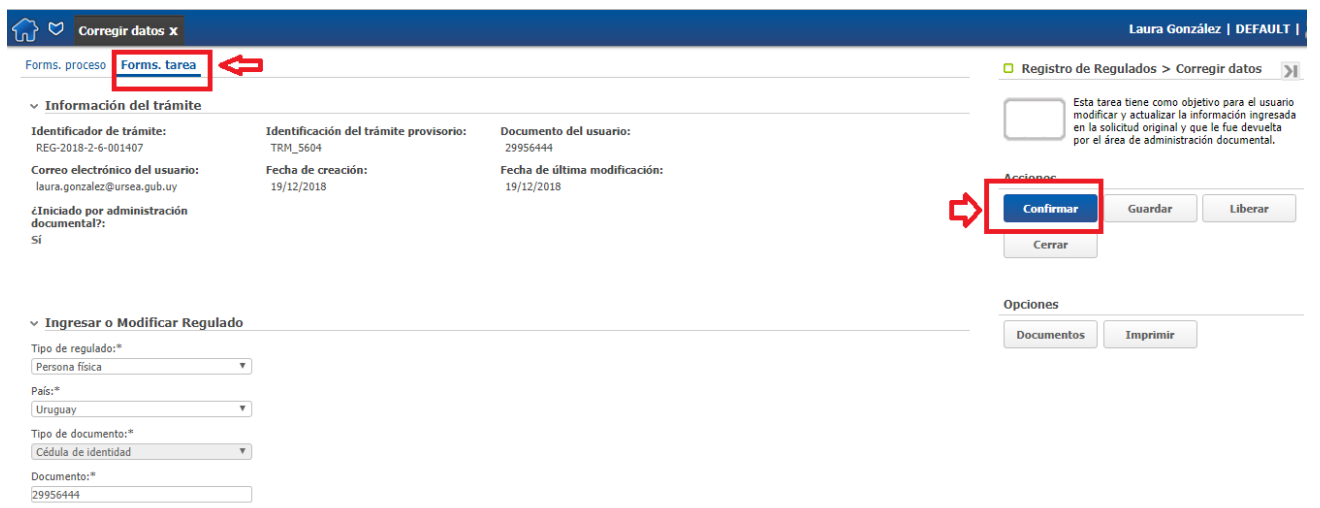

Mombrac<sup>.\*</sup>